#### **В.В. Карабчевский,** канд. техн. наук

### **МОДЕЛИРОВАНИЕ КРИВЫХ ВТОРОГО ПОРЯДКА В СРЕДЕ AUTOCAD**

Донецкий национальный технический университет, e-mail: karabch@pmi.dgtu.donetsk.ua

*Рассмотрена задача моделирования бесконечных кривых второго порядка в среде AutoCAD. Предложены методы хранения параметров канонических уравнений гипербол и парабол, обеспечивающие возможность генерации сплайнов, соответствующих этим кривым, при изменении диапазона представления. Приведены алгоритмы реализации этих методов и результаты применения соответствующих программных средств.*

# **Введение**

Кривые второго порядка используются при решении геометрических задач в научных исследованиях и при проектировании. Только две из этих кривых (эллипс и окружность) имеют прямое соответствие среди геометрических объектов системы AutoCAD. Гипербола и парабола могут быть представлены сплайнами или двумерными ломаными, проходящими через некоторые точки, принадлежащие этим кривым. При этом отождествление сплайнового или полилинейного представления с кривой определенного типа, определение параметров уравнений кривых, изменение пределов продолжения ветвей кривых являются задачей пользователя.

#### **Анализ исследований и публикаций**

Для моделирования окружностей и эллипсов естественно воспользоваться командами системы AutoCAD, задающими соответствующие объекты [1]. Для парабол, а в ряде случаев и для эллипсов предлагается использовать сплайны, создаваемые командой Spline, при этом для расчета узловых точек сплайна в [2] применяется не уравнение соответствующей кривой, а некоторые точки чертежа. В [3] предложен метод получения параметров канонических уравнений парабол и гипербол, представляющих собой сечения прямого кругового конуса. При этом анализируются результаты применения команды Section к твердотельной модели конуса. Полученные параметры канонического уравнения кривой и сплайн, проходящий через участок кривой, предлагается хранить с использованием блока и атрибутов вставки.

Во многих случаях удобно было бы работать с параболами или гиперболами как с геометрическими объектами AutoCAD, поэтому исследование методов, обеспечивающих такую возможность, и их реализация в среде AutoCAD являются актуальной научно-практической задачею.

### **Постановка задания**

Возникает задача разработки методов и средств программной корректировки отображаемого участка кривой (удлинения или укорачивания ветвей, изменения количества узловых точек сплайна) в соответствии с требованиями пользователя или при изменении состояния модели.

## **Представление бесконечных кривых второго порядка в среде AutoCAD**

Бесконечными кривыми второго порядка будем называть параболу и гиперболу. В AutoCAD существуют бесконечные объекты, представляющие прямую (Xline) и луч (Ray). Объект Xline, называемый еще конструкционной прямой, всегда пересекает весь экран, луч имеет начало, но противоположный конец отрезка, отображающего луч, при любой видовой операции заканчивается на границе видового экрана. Парабола и гипербола в этом отношении напоминают луч, т.к. концы ветвей могут быть продолжены бесконечно. Практически это означает, что объект AutoCAD, моделирующий такую кривую, может прорисовываться до границ видового экрана. Однако, такая потребность существует не всегда. Можно предположить, что в ряде случаев целесообразным будет построение таких кривых до пределов, заданных пользователем, или определяемых текущим состоянием модели (например, до граней охватывающего модель параллелепипеда).

Параметры канонического уравнения кривой удобно хранить в виде значений атрибутов вставки соответствующих блоков. Такой подход позволяет использовать эти значения для построения сплайна при изменении диапазона представления. Количество узловых точек также может храниться в виде значения атрибута. Существует возможность замены сплайна при изменении параметров канонического уравнения или количества узловых точек и генерации сплайна, если парабола или гипербола не связаны с сечением конуса.

Предлагается алгоритм, состоящий из нижеприведенных этапов.

- Выбрать экземпляр блока, задающего кривую. Следует проверить, является ли указан- $1<sub>1</sub>$ ный объект ссылкой на блок соответствующего назначения. Проверка упрошается, если принять, что признаком блока, описывающего параболу, будет строка "парабола" в поле description. Для блока, описывающего, гиперболу, таким признаком будет строка "гипербола".
- Если в состав блока не входит сплайн, извлечь из атрибутов значения параметров ка-2. нонического уравнения соответствующей кривой, запросить диапазон изменения кривой по оси абсцисс или ординат и количество узловых точек сплайна, после этого сгенерировать список данных, представляющих описание соответствующего сплайна и включить этот объект в состав блока. Модифицировать описание блока. Перейти к п. 5.
- 3. Если блок содержит сплайн, предложить ввести новые значения диапазона представления в локальной системе координат кривой или подтвердить текущие значения. Если диапазон не меняется, программа применяется для замены сплайна при изменении параметров канонического уравнения или изменении количества узловых точек.
- $\overline{4}$ . Стенерировать список данных, представляющих описание сплайна, и изменить соответствующим образом геометрические свойства описания сплайна, входящего в блок. Модифицировать описание блока.
- $5<sub>1</sub>$ Модифицировать экземпляр блока.

Для разработки такой программы был применен язык AutoLISP. Все вышеописанные действия производятся с помощью непосредственного доступа к базе данных без применения команд системы AutoCAD. Для указания объекта в графическом диалоге используется функция entsel. Для извлечения информации из базы данных применены функции entget и tblsearch, для модификации объектов функция entmod. Для определения координат узловых точек сплайна и направления касательных в концевых точках кривой используются канонические уравнения [4]. На рис. 1 – 3 приведен пример применения программы для перестроения сплайна, соответствующего параболе, при изменении диапазона представления.

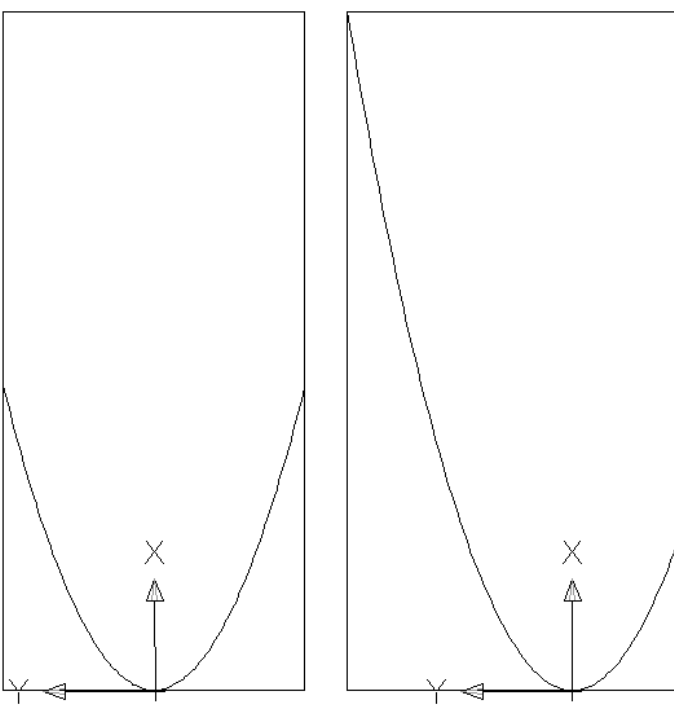

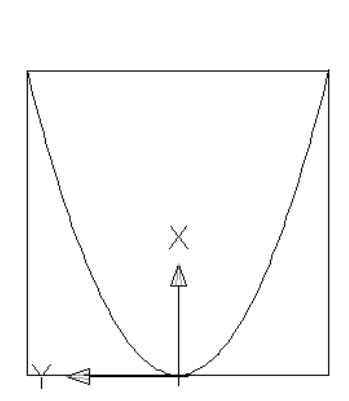

Рис. 1. Исходная парабола

Рис. 2. Задание предела по оси абсцисс в графической форме

Рис. 3. Результат изменения предела

Таким же способом можно задавать и реализовывать изменение диапазона представления одной или обеих ветвей гиперболы. На рис. 4 приведен результат применения программы к гиперболе, являющейся сечением прямого кругового конуса. Блок, задающий гиперболу, и содержащий атрибуты, значения которых представляют собой параметры канонического уравнения, получен с применением методов, описанных в [3].

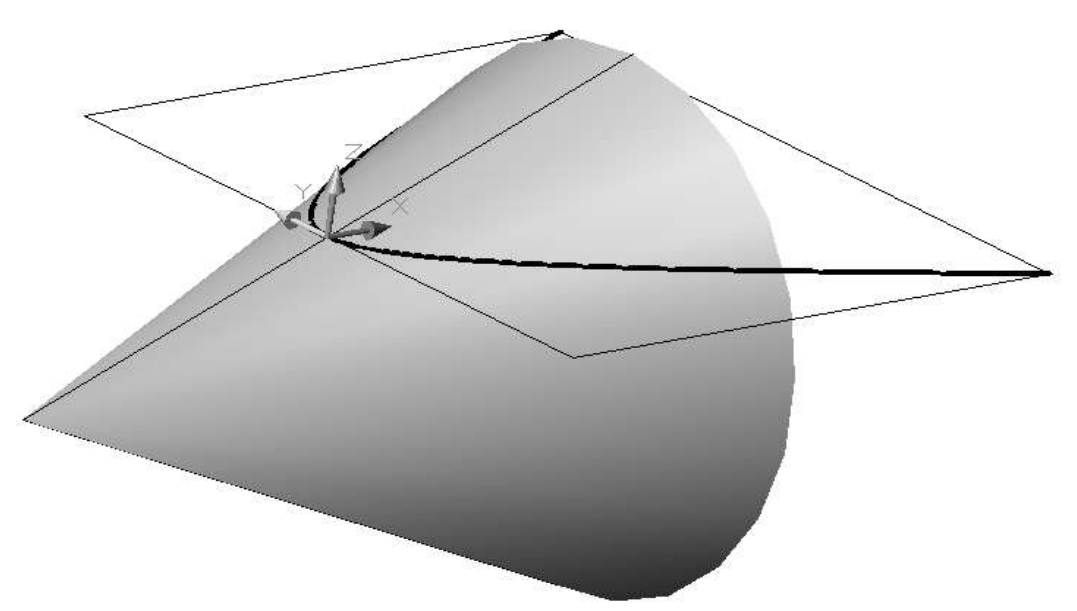

Рис. 4. Изменение диапазона представления ветви гиперболы

Программа может быть применена для перегенерации сплайнового соответствия кривых при видовых операциях или в случае изменения пределов модели. При этом следует определить границы для кривых, обнаружить в модели все блоки соответствующего назначения, определить необходимое изменение диапазона для каждой кривой и перегенерировать сплайны. Эти действия также можно автоматизировать.

Вышеописанные средства хранения информации о кривых не лишены недостатков. Блок, содержащий в поле description слова парабола или гипербола, может иметь структуру, не соответствующую назначению. Недостатком является также возможность потери точности при хранении значений параметров канонического уравнения в текстовых атрибутах.

Можно предложить использование связи объектов (сплайновых кривых) с базами данных. В этом случае необходимая для генерации информация будет храниться в некоторой базе данных, от использования блоков можно будет отказаться.

### **Выводы**

Предложенные методы и средства облегчают моделирование кривых второго порядка и могут быть применены при создании сечений лофтовых объектов, появившихся в AutoCAD-2007. Целесообразно продолжение разработки в направлении использования баз данных для хранения параметров уравнений и автоматизации изменения кривых в определенных ситуациях.

### **Список литературных источников**

- 1. Зоммер В. AutoCAD-2007. Руководство чертежника, конструктора, архитектора. М.: ООО «Бином-Пресс», 2007 г. – 816 с.
- 2. Ходак М.О., Ситниченко В.В. Вибір оптимального прийому геометричного моделювання обводів складних форм в системі AutoCAD. // Прикладна геометрія та інженерна графіка. Міжвідомчий науково-технічний збірник. Випуск 68. Київ, 2001. – С. 125 – 130.
- 3. Карабчевський В.В. Визначення параметрів канонічних рівнянь конічних перерізів у середовищі AutoCAD. // Прикладна геометрія та інженерна графіка. Праці Таврійської державної агротехнічної академії. – Вип. 4, т. 35 – Мелітополь: ТДАТА, 2006. – С. 114 **–**119.
- 4. Ефимов Н.В. Краткий курс аналитической геометрии. М.: Наука, 1969 г. 272 с.